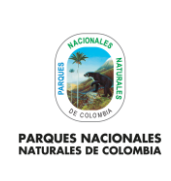

ADMINISTRACIÓN USUARIOS SIIF NACIÓN Y CERTIFICADOS<br>DIGITALES PERSONAS NATURALES

Código: GRFN\_PR\_25

Versión: 1

Vigente desde: 15/02/2022

# **TABLA DE CONTENIDO**

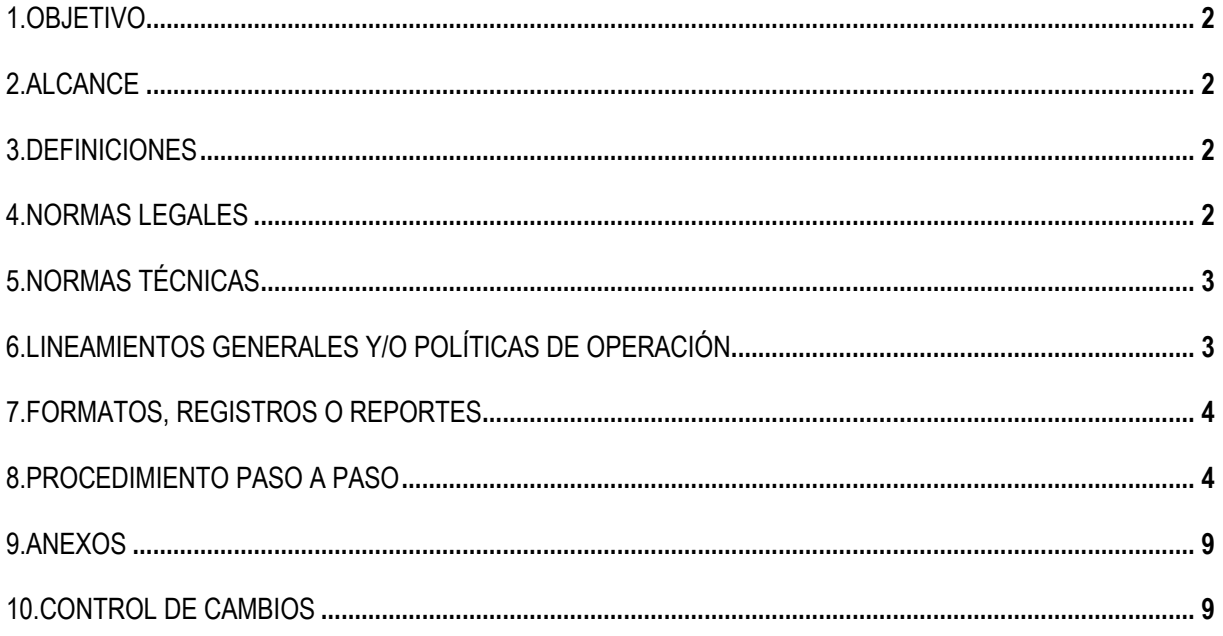

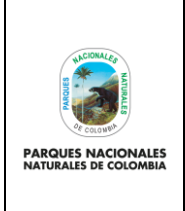

**ADMINISTRACIÓN USUARIOS SIIF NACIÓN Y CERTIFICADOS DIGITALES PERSONAS NATURALES**

Código: GRFN\_PR\_25

Versión: 1

Vigente desde: 15/02/2022

# <span id="page-1-0"></span>**1. OBJETIVO**

<span id="page-1-1"></span>Establecer los lineamientos para realizar solicitudes de creación, modificación y eliminación de los usuarios del aplicativo SIIF Nación y solicitudes y entrega de certificados digitales Persona Natural en Parques Nacionales Naturales de Colombia y Subcuenta Fonam Parques.

## **2. ALCANCE**

Inicia con la creación de Usuarios en el Sistema Integrado de Información Financiera – SIIF Nación y termina con su eliminación del SIIF Nación y entrega del certificado digital, el Grupo de Gestión Financiera y Direcciones Territoriales.

#### <span id="page-1-2"></span>**3. DEFINICIONES**

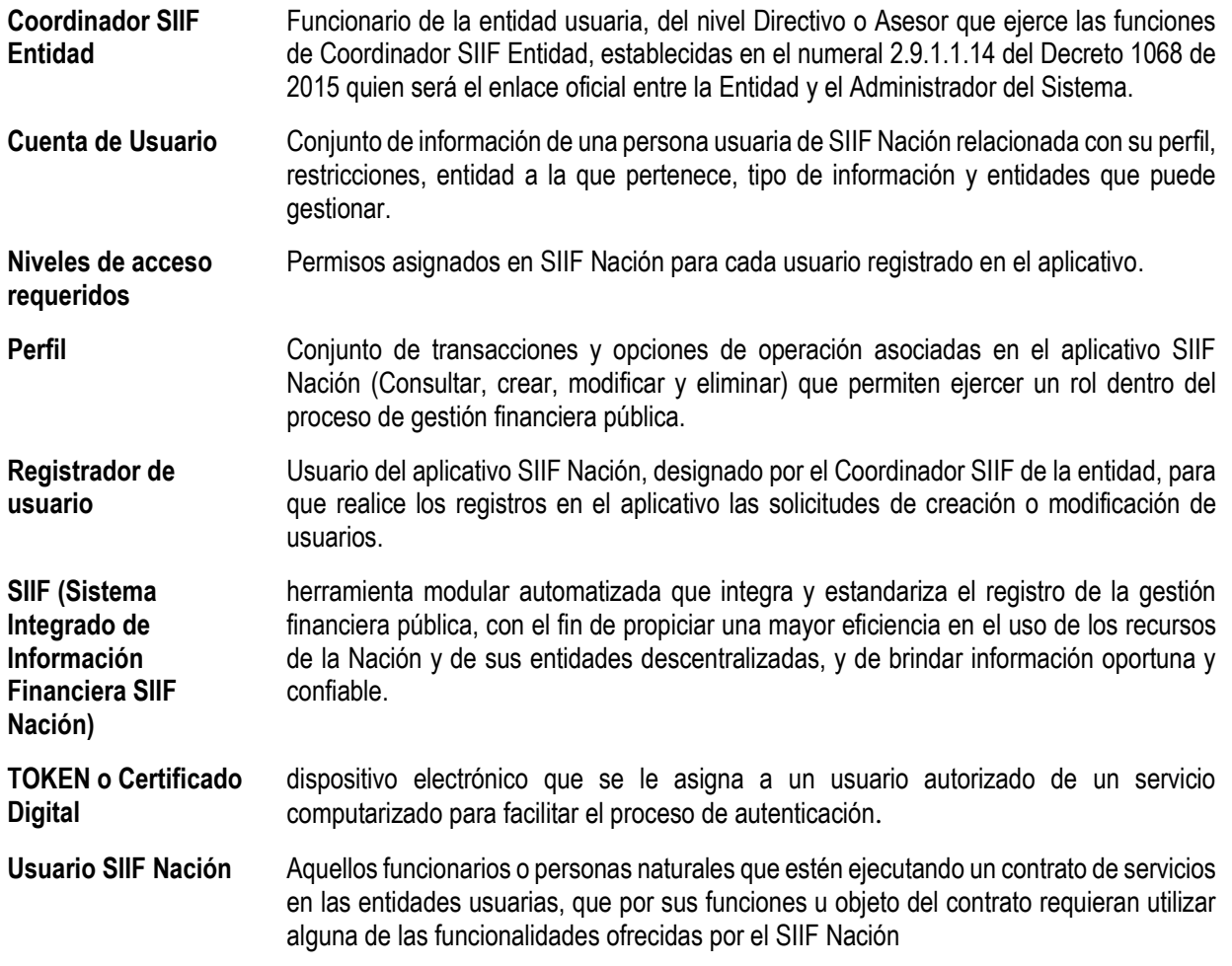

### <span id="page-1-3"></span>**4. NORMAS LEGALES**

• Decreto 1068 2015 26 de mayo de 2015 SIIF NACIÓN.

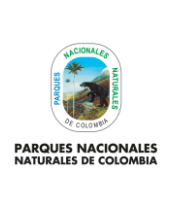

Código: GRFN\_PR\_25

Versión: 1

### **ADMINISTRACIÓN USUARIOS SIIF NACIÓN Y CERTIFICADOS DIGITALES PERSONAS NATURALES**

Vigente desde: 15/02/2022

# <span id="page-2-0"></span>**5. NORMAS TÉCNICAS**

- Guía de operaciones Registrador de Usuarios versión 5.1 del 24 de agosto de 2020, expedida por parte del Ministerio de Hacienda y Crédito Publico
- Políticas Seguridad SIIF Nación versión 2 del 23 de agosto del 2019, expedida por parte del Ministerio de Hacienda y Crédito Publico
- Perfiles Incompatibles, Circular 013 expedida por parte del Ministerio de Hacienda y Crédito Publico 02 de marzo de 2021.
- Firma Digital Guía uso Certificados y Firma Digital del 23 de septiembre de 2019.

# <span id="page-2-1"></span>**6. LINEAMIENTOS GENERALES Y/O POLÍTICAS DE OPERACIÓN**

- La Entidad garantizará el cumplimiento del Decreto 1068 de 2015, así como el reglamento de uso y las políticas de seguridad establecidas por el Ministerio de Hacienda y Crédito Público.
- Las solicitudes de creación y/o modificación de usuarios SIIF Nación y la asignación de perfiles se realizará de conformidad a las solicitudes remitidas al Coordinador SIIF de la Entidad siempre y cuando las funciones u objeto del contrato del usuario que requiere el acceso están relacionadas con SIIF Nación. El perfil de usuario asignado al funcionario o contratista deberá corresponder con las funciones u objeto del contrato que desempeña.
- Para acceder al SIIF Nación, el titular de la cuenta de usuario debe utilizar la contraseña de acceso. La cuenta de usuario, certificado digital y sus contraseñas, se utilizan como mecanismos de doble autenticación para acceder al SIIF Nación.
- La contraseña es confidencial, intransferible y estrictamente personal, por lo cual se asumirá que cada vez que se ingrese al SIIF Nación con dicha contraseña, es el titular de la cuenta de usuario quien lo está haciendo.
- El Registrador de Usuarios será el responsable de inactivar la cuenta de usuario SIIF a las personas que se encuentren en periodo de vacaciones o eliminar aquellas cuentas de usuarios que ya no estén vinculados a la Entidad de acuerdo a los reportes generados por cada Dirección Territorial o Nivel Central.
- La entidad tendrá en cuenta lo establecido en las guías, manuales, circulares y demás comunicaciones del Ministerio de Hacienda y Crédito Público para el adecuado uso del SIIF Nación.
- Para los contratistas que dentro de sus funciones se relacione el manejo del aplicativo SIIF Nación II se debe relacionar una cláusula de confidencialidad que establece : Mantener la confidencialidad de la información de la que haga uso o tenga conocimiento en el cumplimiento del objeto contractual, comprometiéndose a no utilizarla para provecho propio, ni divulgarla, comercializarla, publicarla, revelarla o reproducirla de manera directa e indirecta o ponerla a disposición de terceros que no estén autorizados por el Sistema Integrado de Información Financiera SIIF NACIÓN de acuerdo a lo establecido en las Políticas Seguridad SIIF Nación que se encuentra aprobada en el artículo 2.9.1.1.9 del Decreto 1068 del 26 de mayo de 2015.
- En caso de pérdida del dispositivo de Certificado de Firma Digital, el funcionario o contratista asumirá el costo de este.
- Responsabilidades de la coordinación del SIIF en la Entidad. El Coordinador SIIF Entidad será responsable de la implantación de las medidas de seguridad señaladas por el Comité Operativo y de Seguridad y de la administración de los usuarios de la Entidad. Para tal fin deberá:
	- a) Responder por la creación de usuarios.

Código: GRFN\_PR\_25

Versión: 1

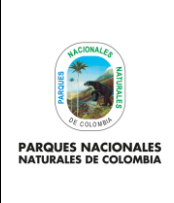

#### **ADMINISTRACIÓN USUARIOS SIIF NACIÓN Y CERTIFICADOS DIGITALES PERSONAS NATURALES**

- b) Replicar oportunamente a los usuarios del SIIF Nación, todas la comunicaciones emitidas e informadas por el Administrador del Sistema.
- c) Verificar las restricciones de uso del aplicativo.
- d) Brindar soporte funcional y técnico a los usuarios de la entidad.
- e) Mantener actualizado al administrador del sistema respecto a las novedades de los usuarios y del funcionario responsable del sistema.
- f) Capacitar a los usuarios nuevos, previa su creación en el aplicativo.
- g) Mantener un archivo documental de los usuarios y cumplir con las políticas y estándares de seguridad del sistema SIIF Nación.
- El usuario con el perfil "Entidad Registrador de usuarios" tiene disponible la funcionalidad para registrar en el aplicativo las solicitudes de creación de la cuenta de un usuario. Esta funcionalidad permite registrar la solicitud de usuarios con base en la información del usuario consignada en el formato "Solicitud creación cuenta de usuario SIIF Nación II". Una vez registrada la solicitud de usuario se debe recopilar los documentos soportes según lo indicado en el manual "Administración de Usuarios", y radicarlos al Ministerio de Hacienda - Administración SIIF Nación.
- El SIIF Nación de conformidad con lo establecido en las Políticas de Seguridad automáticamente expira las cuentas de usuario que no hayan ingresado en los últimos 15 días calendario y elimina aquellas que no hayan ingresado en los últimos 90 días calendario

# <span id="page-3-0"></span>**7. FORMATOS, REGISTROS O REPORTES**

- Formato solicitud creaciónMis.3.13. Pro.5.Fr.5 Solicitud creación cuenta de usuario SIIF Nación o reporte SIIF de creación de usuario en formato en PDF
- Formato solicitud modificación Mis.3.13. Pro.5.Fr.7 Solicitud modificación cuenta de usuario SIIF Nación
- Acta de aceptación condiciones de uso aplicación SIIF Nación II Código GRFN\_FO\_27
- Formato de solicitud, creación y/o modificación usuarios SIIF Código GRFN\_FO\_28

## <span id="page-3-1"></span>**8. PROCEDIMIENTO PASO A PASO**

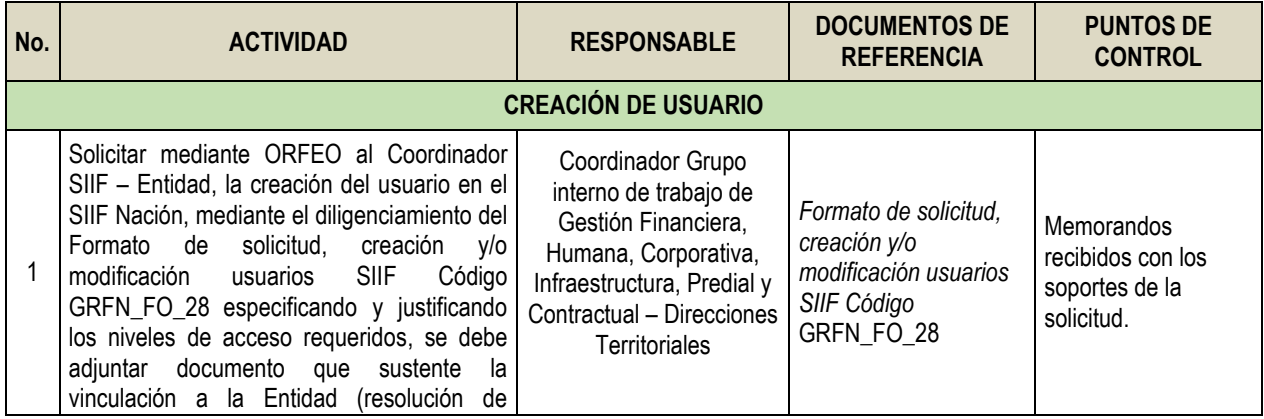

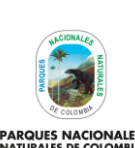

Código: GRFN\_PR\_25

Versión: 1

**PARQUES NACIONALES<br>NATURALES DE COLOMBIA** 

#### **ADMINISTRACIÓN USUARIOS SIIF NACIÓN Y CERTIFICADOS DIGITALES PERSONAS NATURALES**

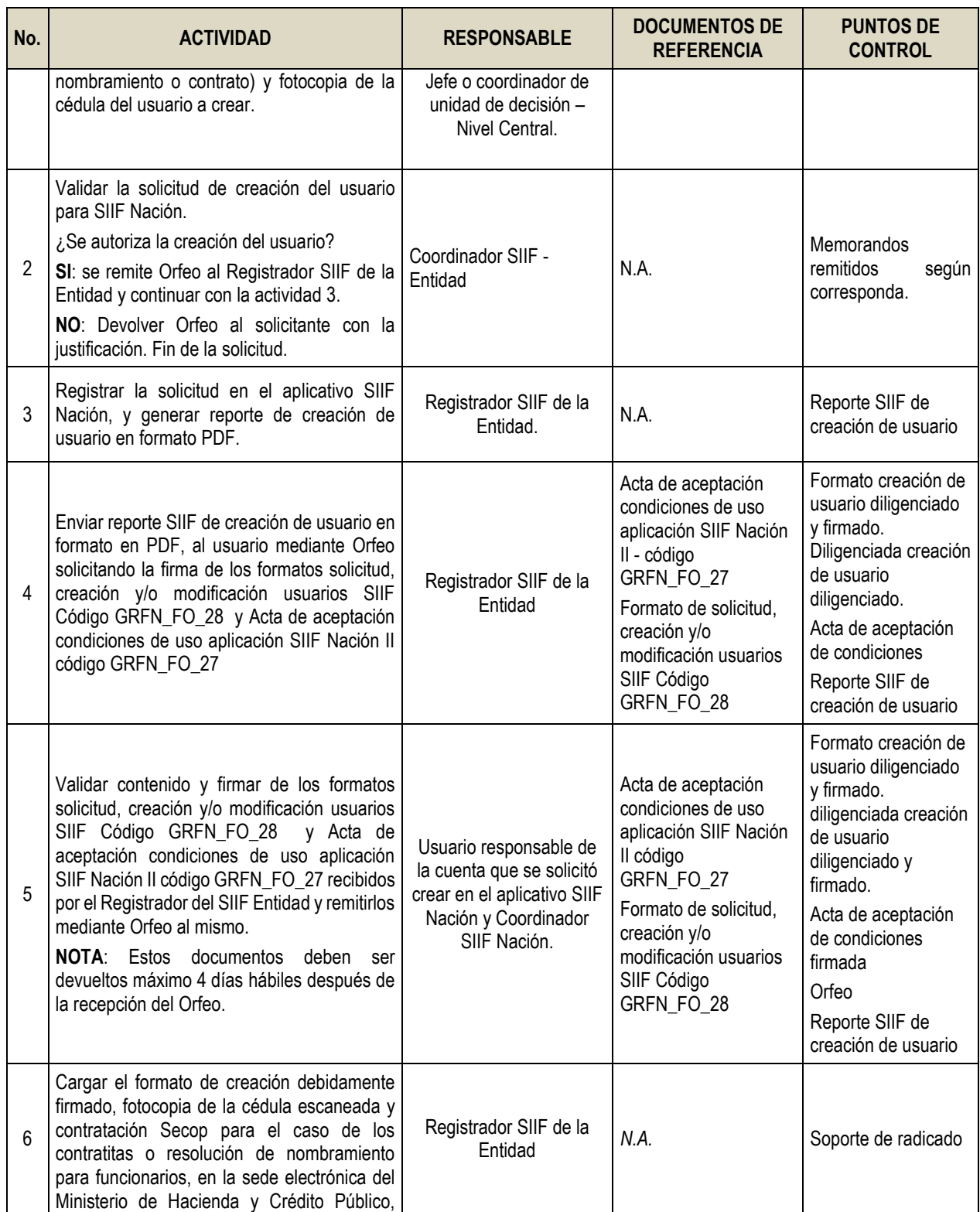

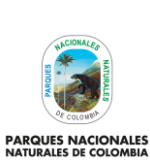

Código: GRFN\_PR\_25

Versión: 1

**ADMINISTRACIÓN USUARIOS SIIF NACIÓN Y CERTIFICADOS DIGITALES PERSONAS NATURALES**

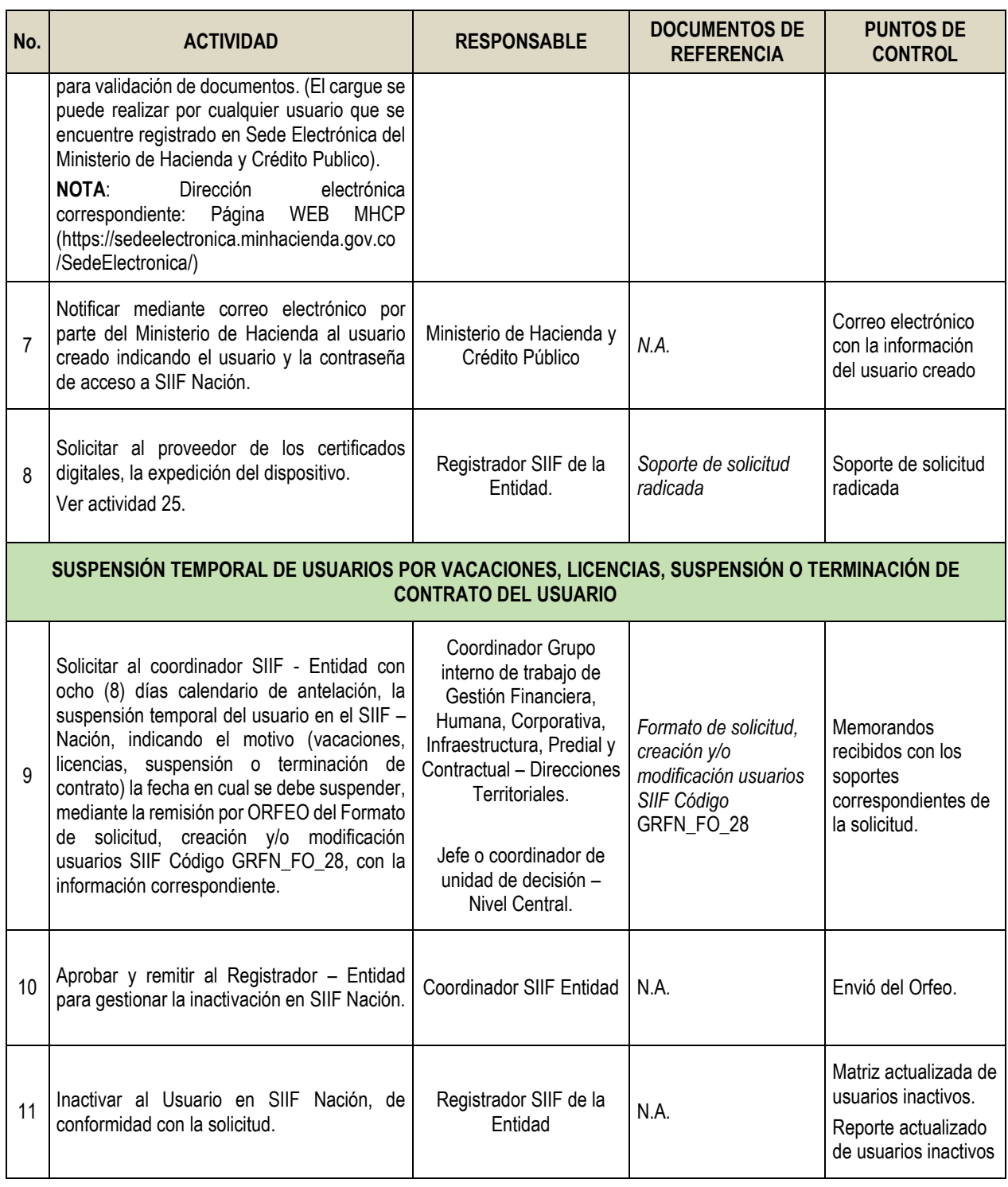

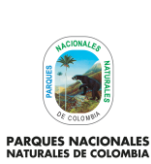

Código: GRFN\_PR\_25

Versión: 1

## **ADMINISTRACIÓN USUARIOS SIIF NACIÓN Y CERTIFICADOS DIGITALES PERSONAS NATURALES**

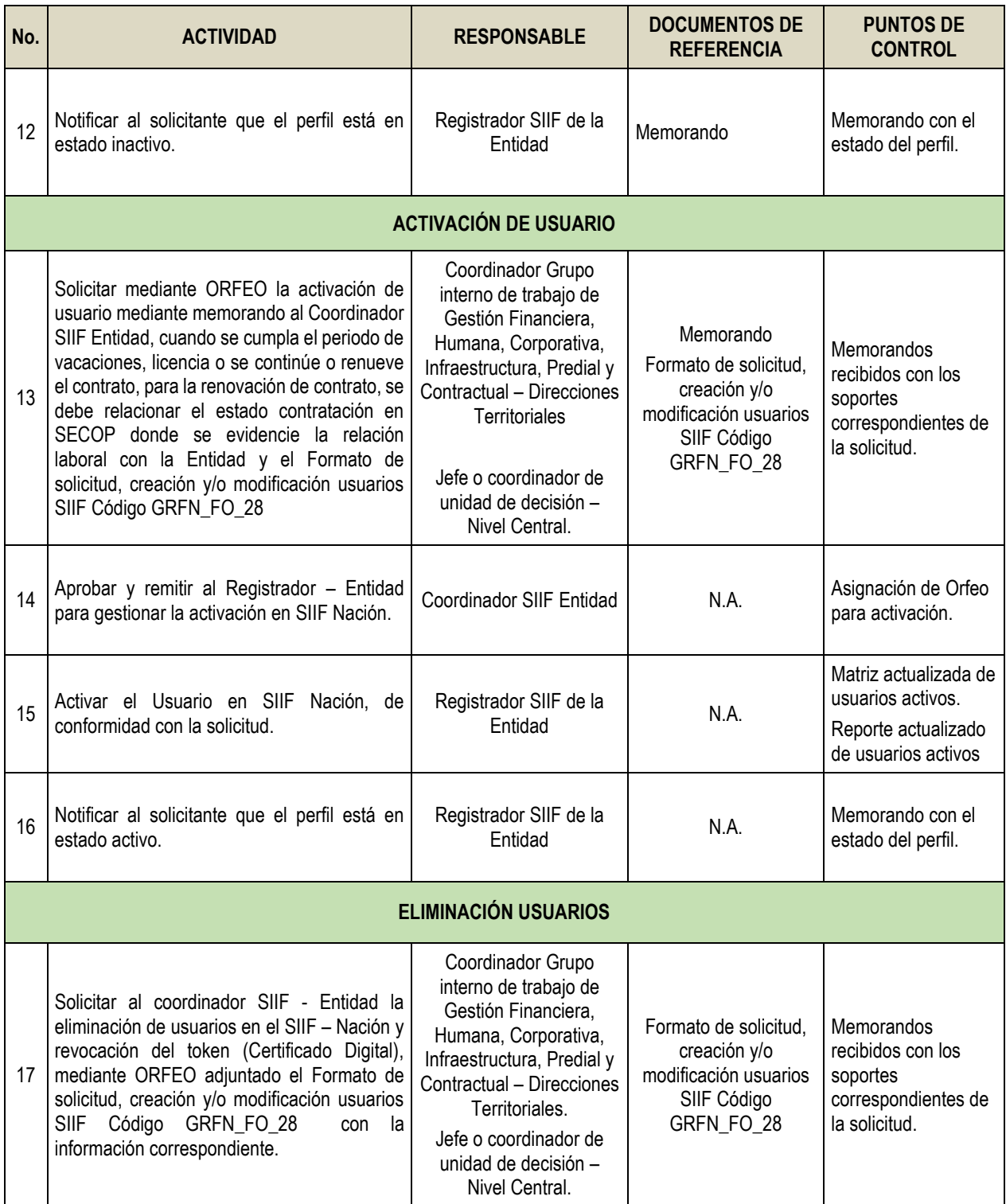

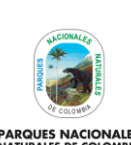

Código: GRFN\_PR\_25

Versión: 1

**PARQUES NACIONALES<br>NATURALES DE COLOMBIA** 

#### **ADMINISTRACIÓN USUARIOS SIIF NACIÓN Y CERTIFICADOS DIGITALES PERSONAS NATURALES**

<span id="page-7-0"></span>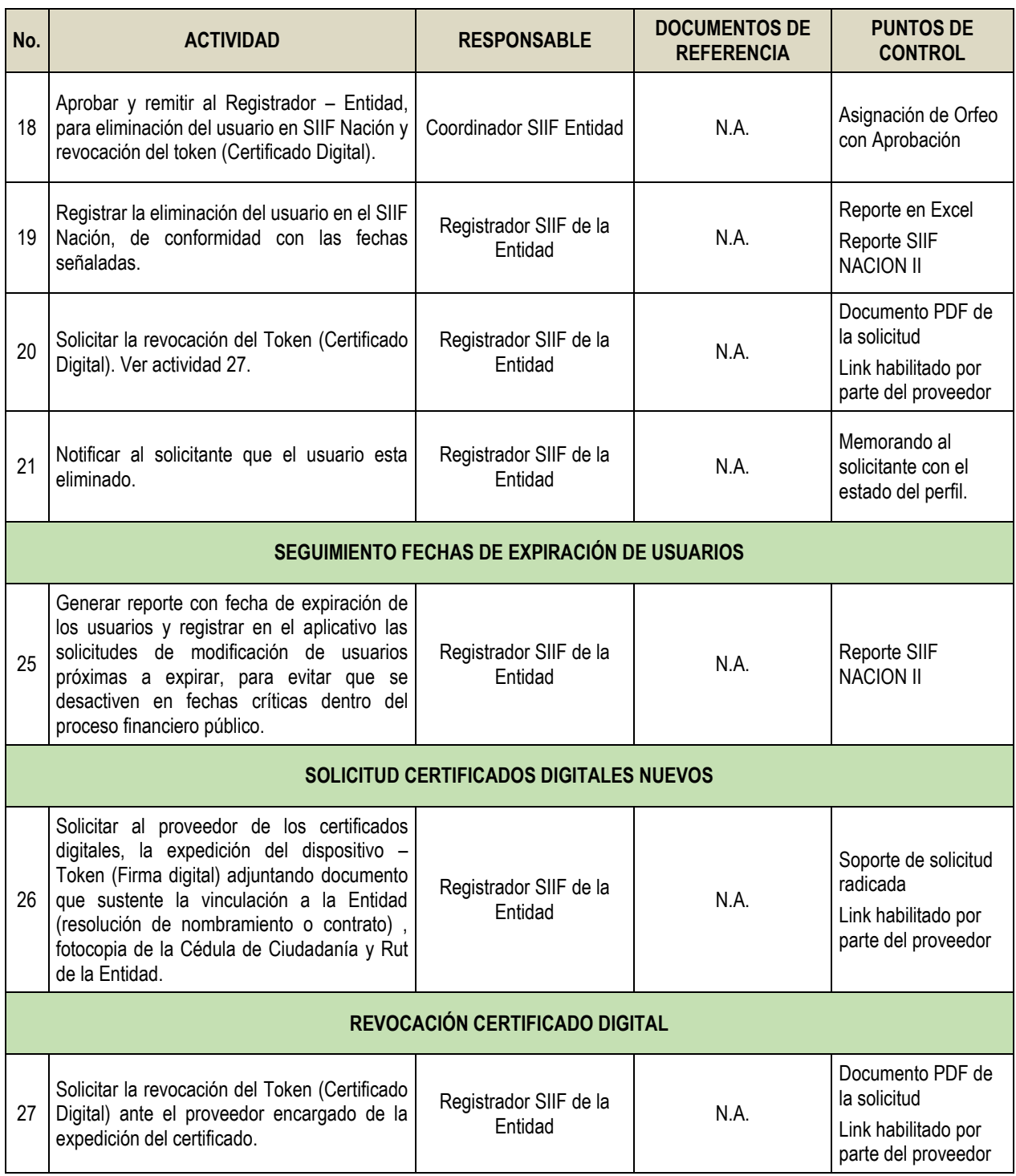

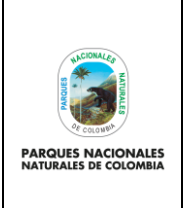

**ADMINISTRACIÓN USUARIOS SIIF NACIÓN Y CERTIFICADOS DIGITALES PERSONAS NATURALES**

Código: GRFN\_PR\_25

Versión: 1

Vigente desde: 15/02/2022

## **9. ANEXOS**

• Anexo 1. Flujograma Procedimiento administración usuarios SIIF nación y certificados digitales personas naturales.

# <span id="page-8-0"></span>**10. CONTROL DE CAMBIOS**

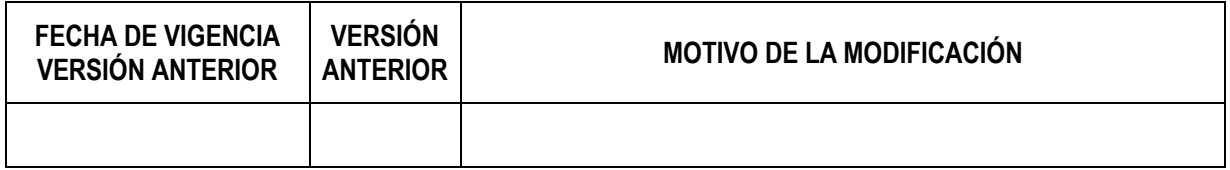

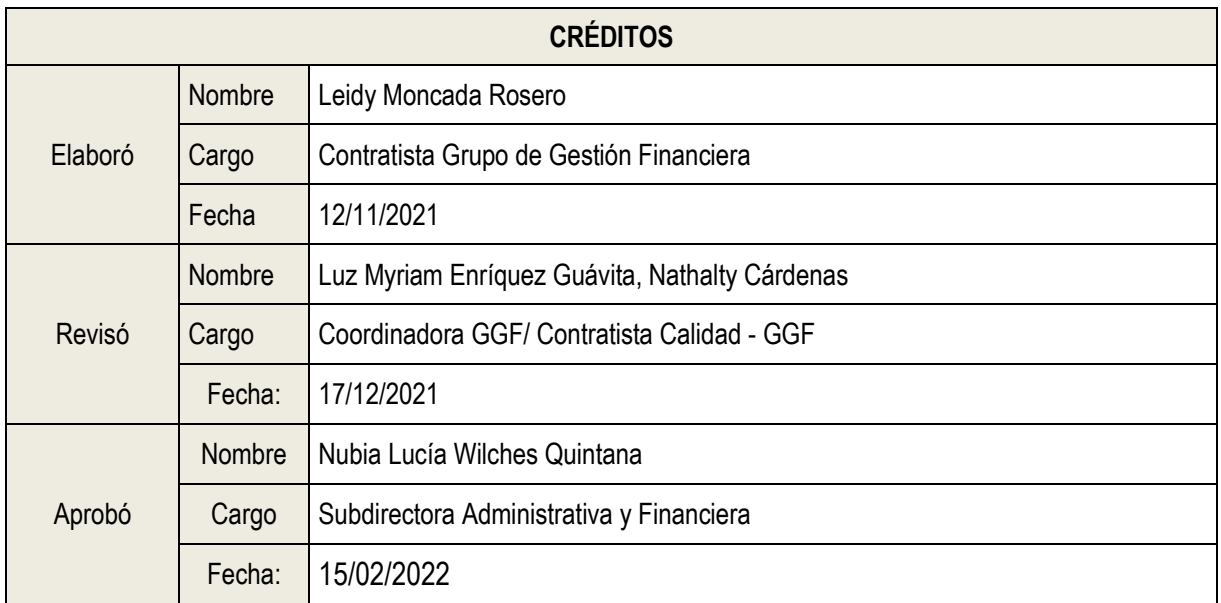

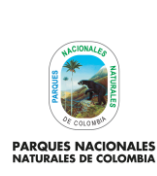

#### **PROCEDIMIENTO ADMINISTRACIÓN USUARIOS SIIF NACIÓN Y CERTIFICADOS DIGITALES PERSONAS NATURALES**

Código: GRFN\_PR\_25

Versión: 1

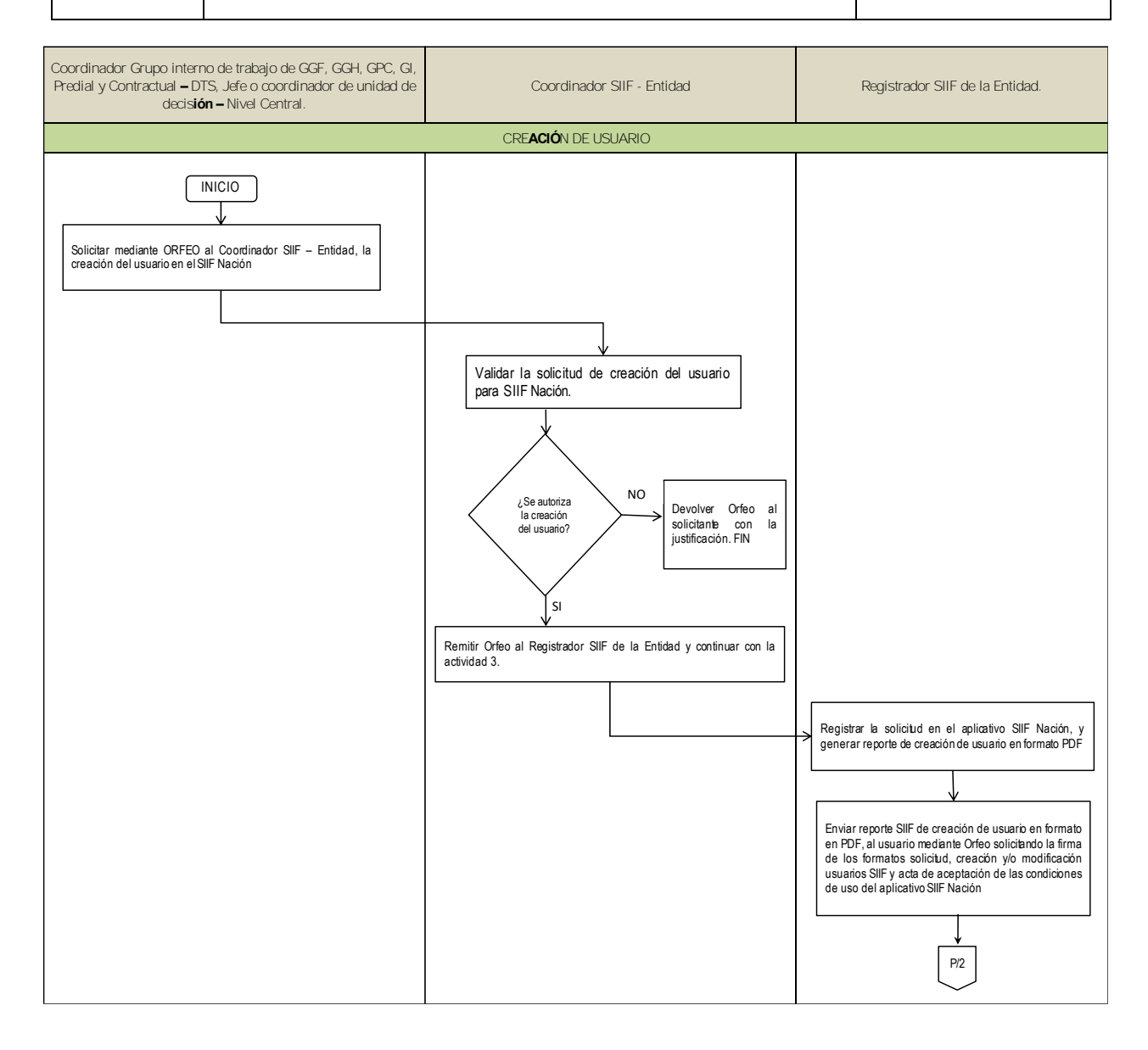

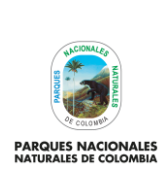

Código: GRFN\_PR\_25

Versión: 1

**PROCEDIMIENTO ADMINISTRACIÓN USUARIOS SIIF NACIÓN Y CERTIFICADOS DIGITALES PERSONAS NATURALES**

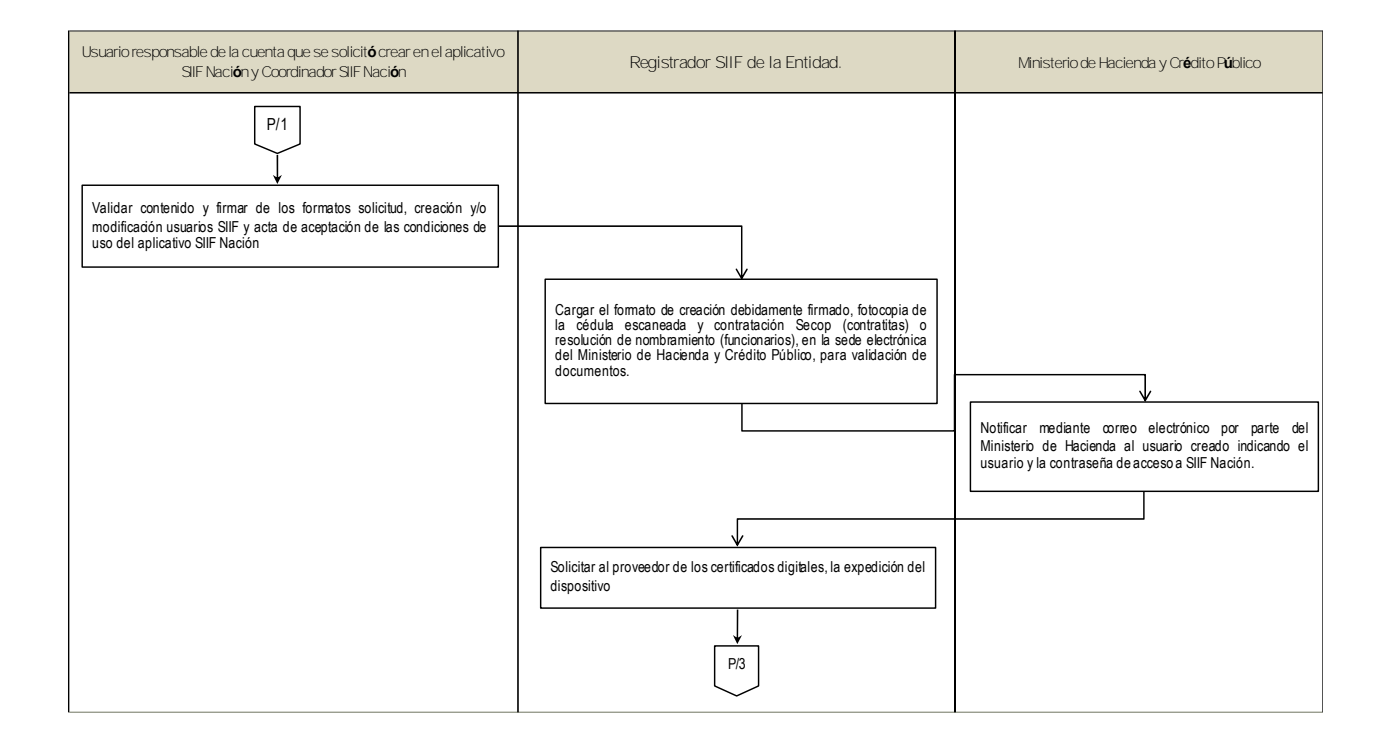

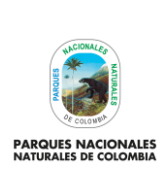

### **PROCEDIMIENTO ADMINISTRACIÓN USUARIOS SIIF NACIÓN Y CERTIFICADOS DIGITALES PERSONAS NATURALES**

Código: GRFN\_PR\_25

Versión: 1

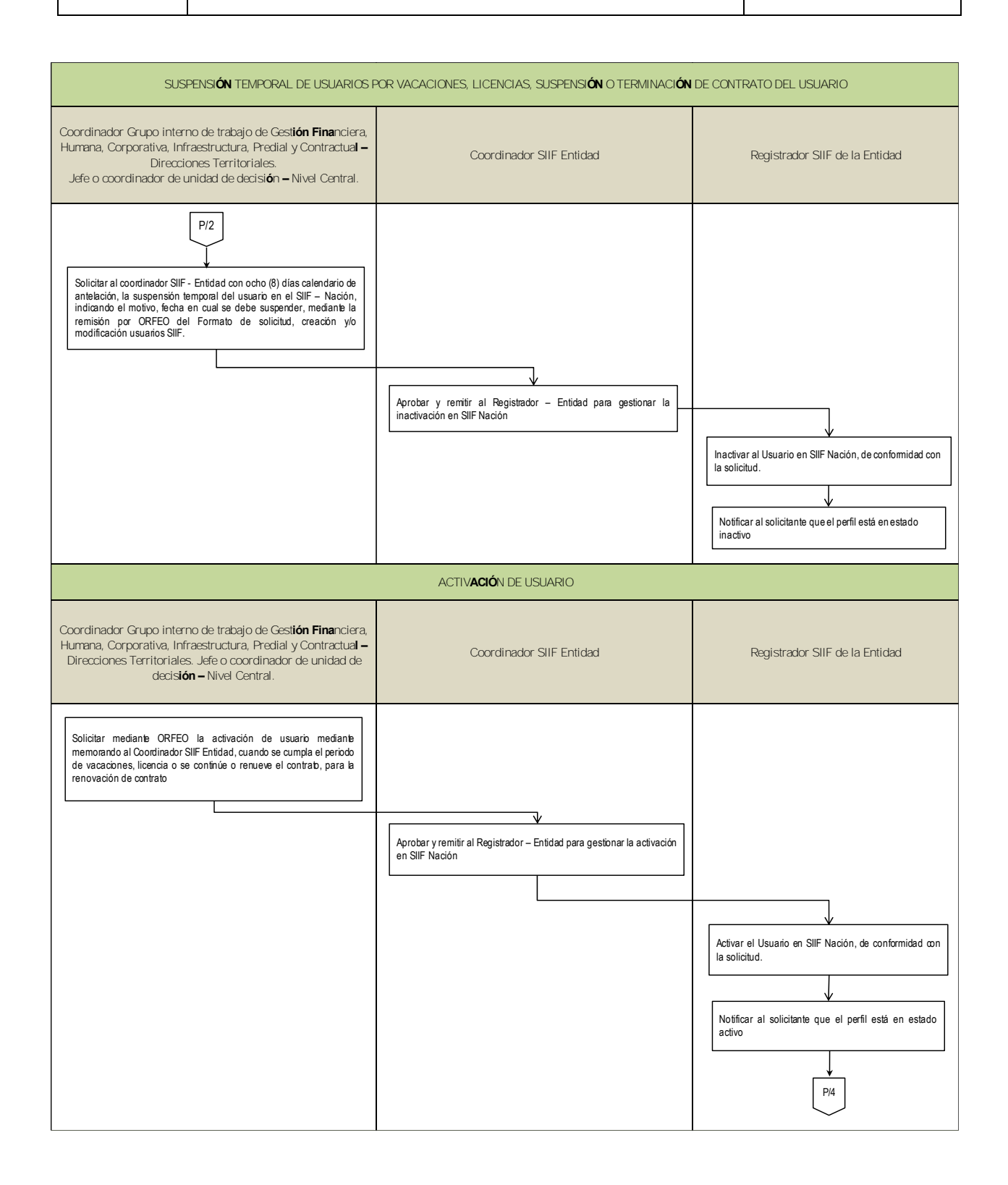

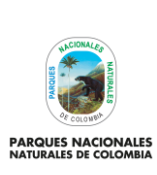

### **PROCEDIMIENTO ADMINISTRACIÓN USUARIOS SIIF NACIÓN Y CERTIFICADOS DIGITALES PERSONAS NATURALES**

Código: GRFN\_PR\_25

Versión: 1

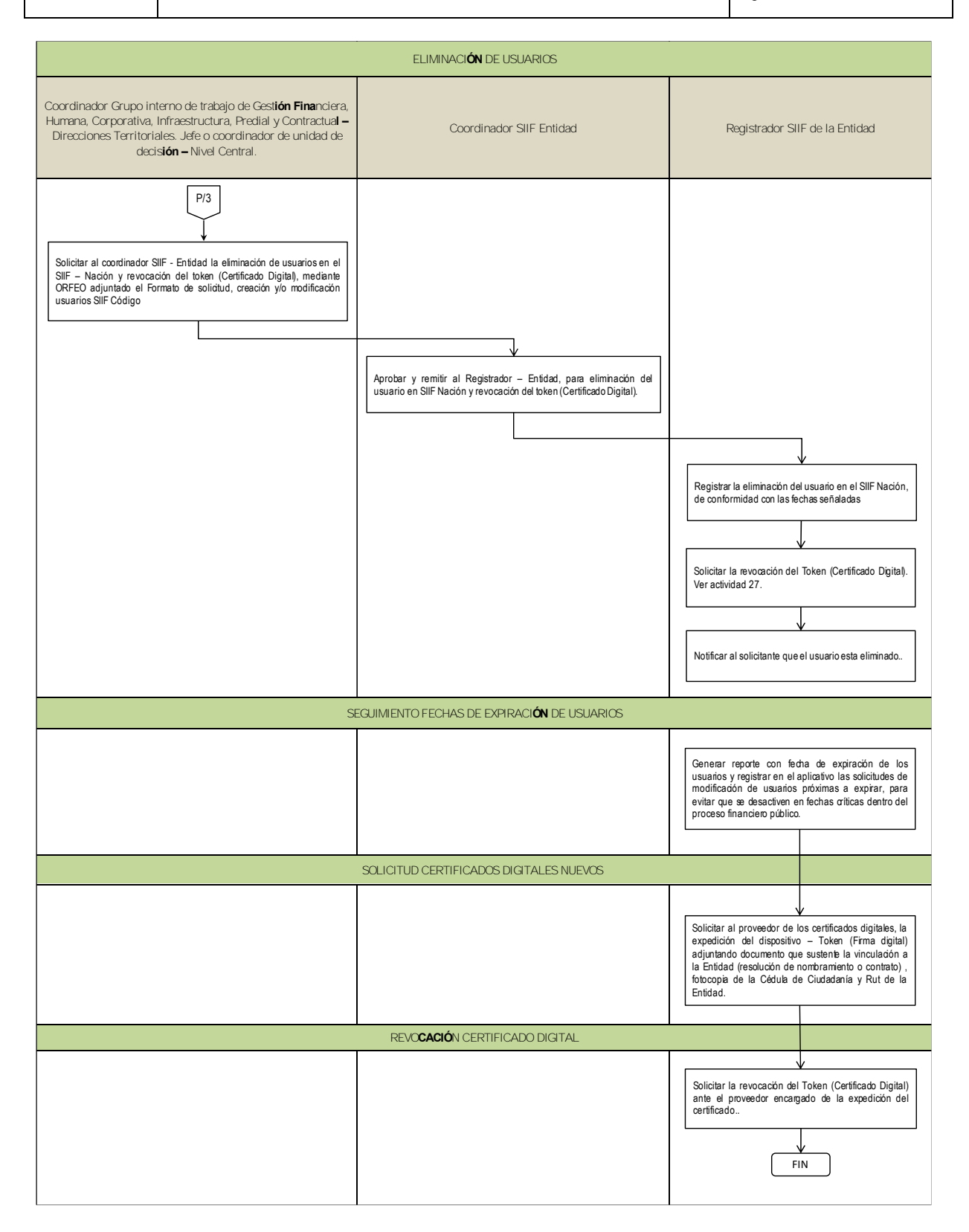